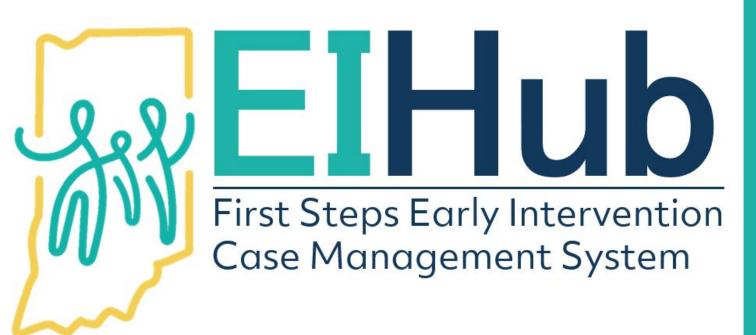

Guide to
Logging in and
Navigating IN EIHub

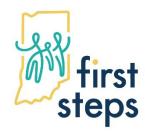

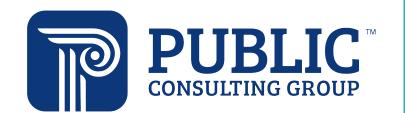

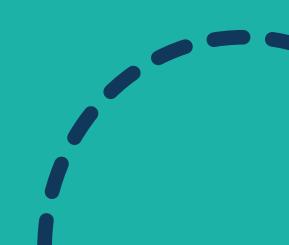

#### The URL to access IN ElHub is www.hub.prod.ineihub.com

- 1. Enter the username you created through Provider Enrollment registration or was emailed to you if you are an administrative, clerical, or billing staff
- 2. Enter the password you created or was emailed to you
- 3. Click "Sign In"

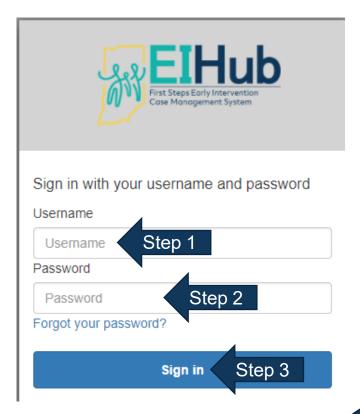

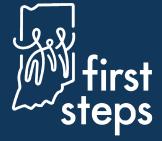

4. Service Coordinators and SPOE users can access the Case Management module

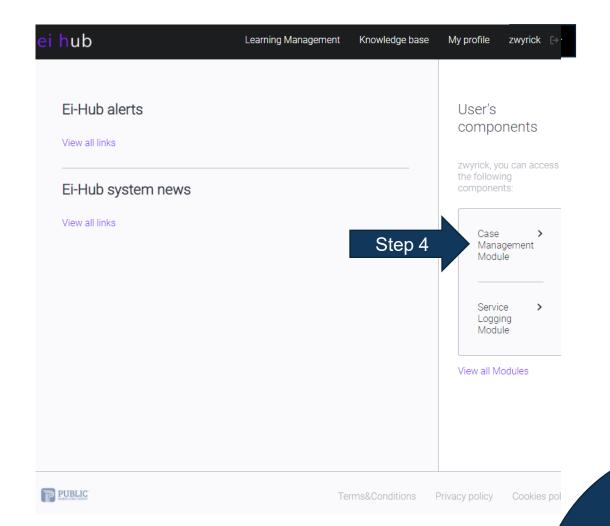

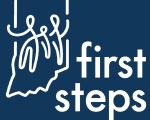

The Case Management module allows Service Coordinators and SPOE users to add new children and manage existing children's records in the system.

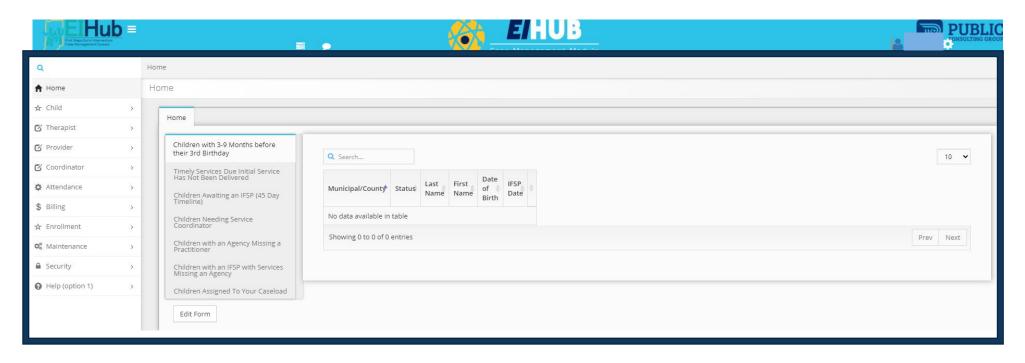

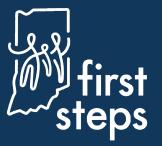

5. SPOE users, direct service providers, agency directors, billing staff, and clerical staff can access the Service Logging module

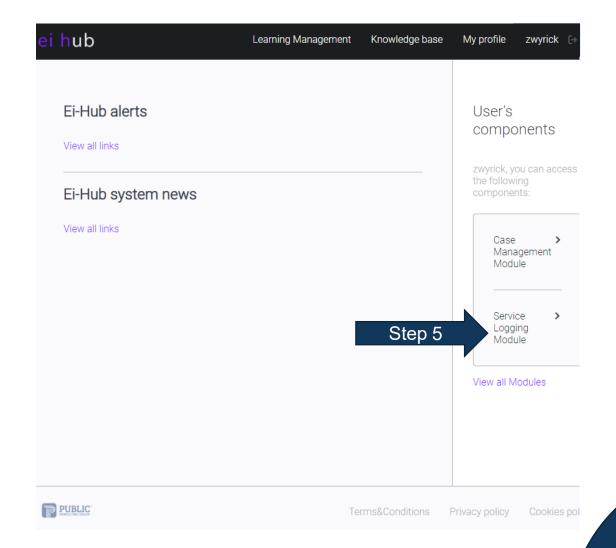

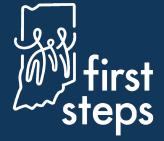

The system will automatically open to the Service Logging module login page

- 6. Re-enter your ElHub username
- 7. Re-enter your ElHub password
- 8. Click "Login"

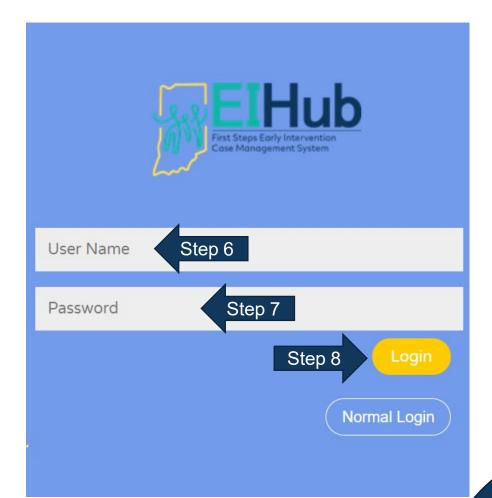

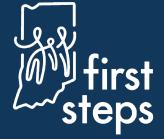

The Service Logging module contains portals for rendering providers, clerical staff, billing staff, and others to enter service logs and complete billing activities.

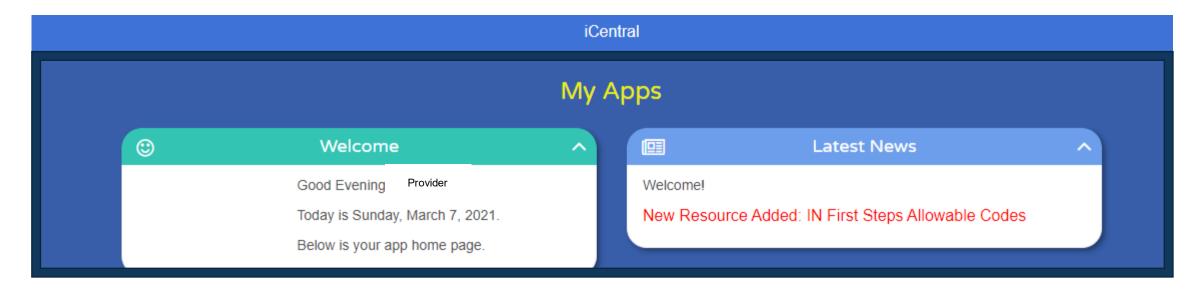

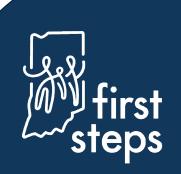

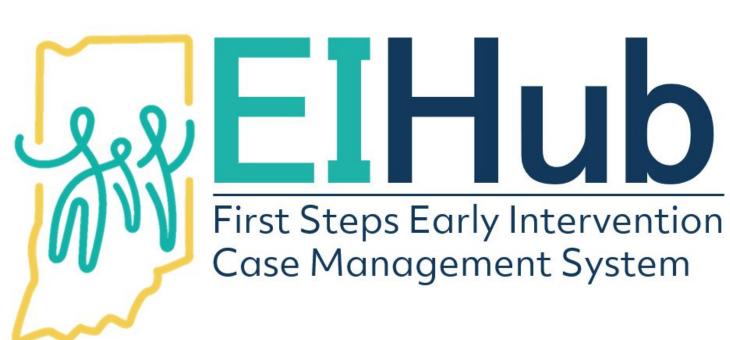

For assistance, contact the ElHub Helpdesk:

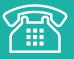

(877) 522-1065

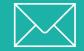

INFirstSteps@pcgus.com

Hours: Weekdays 8 a.m. – 5 p.m. ET

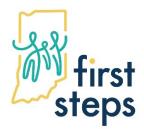

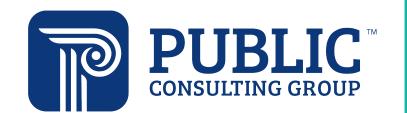

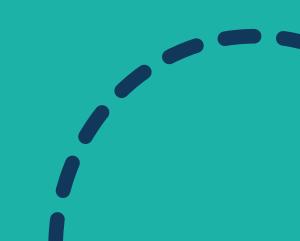